# Register for Multi-Factor Authentication

The Self-service password reset (SSPR) feature will help reduce downtime if you forget your password or become locked out of your account. Once you register with your contact information, the self-service password reset feature will be available 24x7.

To keep your data and account secure, Navistar requires registering to verify your identity through multi-factor authentication. Once registered, you can change your password or unlock your account without calling the Service Desk.

\*Our privacy statement can be found a[t https://www.navistar.com/navistar/privacypolicy](https://www.navistar.com/navistar/privacypolicy)

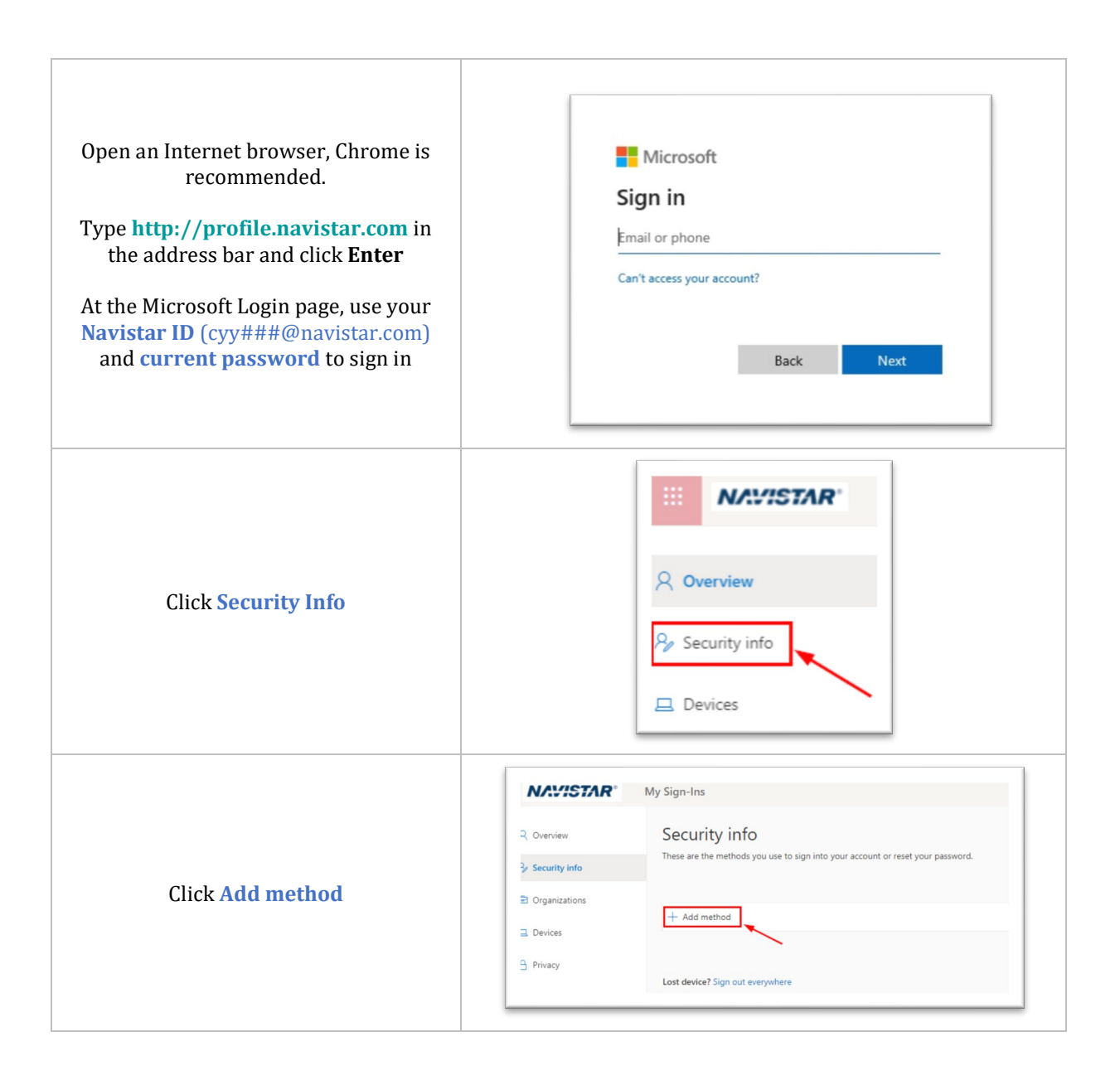

### Register for Multi-Factor Authentication, cont.

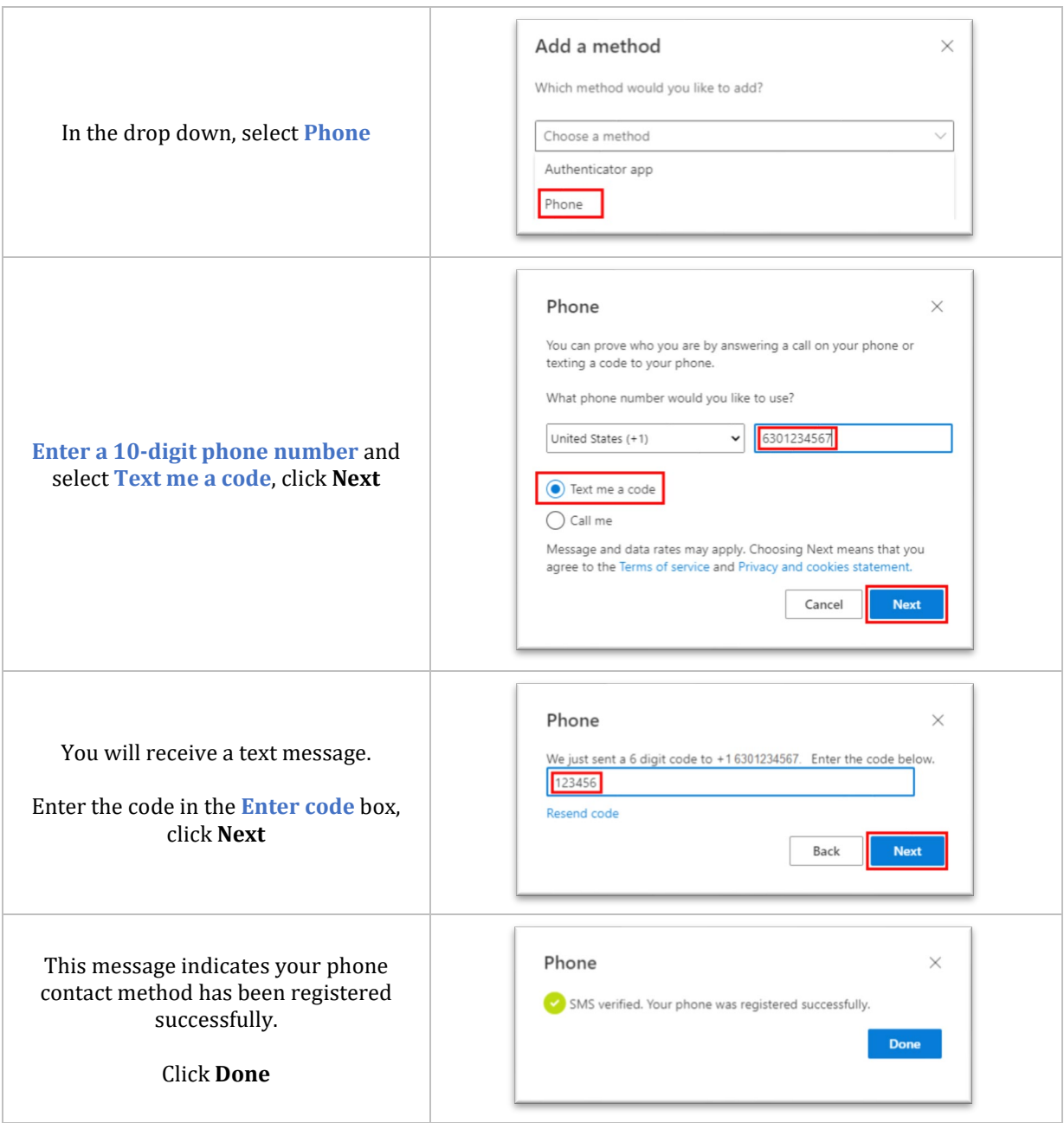

## FAQ:

### **Question Answer**

Who do I contact if I need more help or something doesn't work?

What if I want to change anything after I have already re-registered?

The Navistar Service Desk

1-800-527-7879

Navigate t[o http://profile.navistar.com a](http://profile.navistar.com/)nd update information using the same steps described here.

# Using the Self-Service Password Reset and Account Unlock Site

The Self-service password reset (SSPR) feature will help reduce downtime if you forget your password or become locked out of your account. Once you register with your contact information, the self-service password reset feature will be available 24x7.

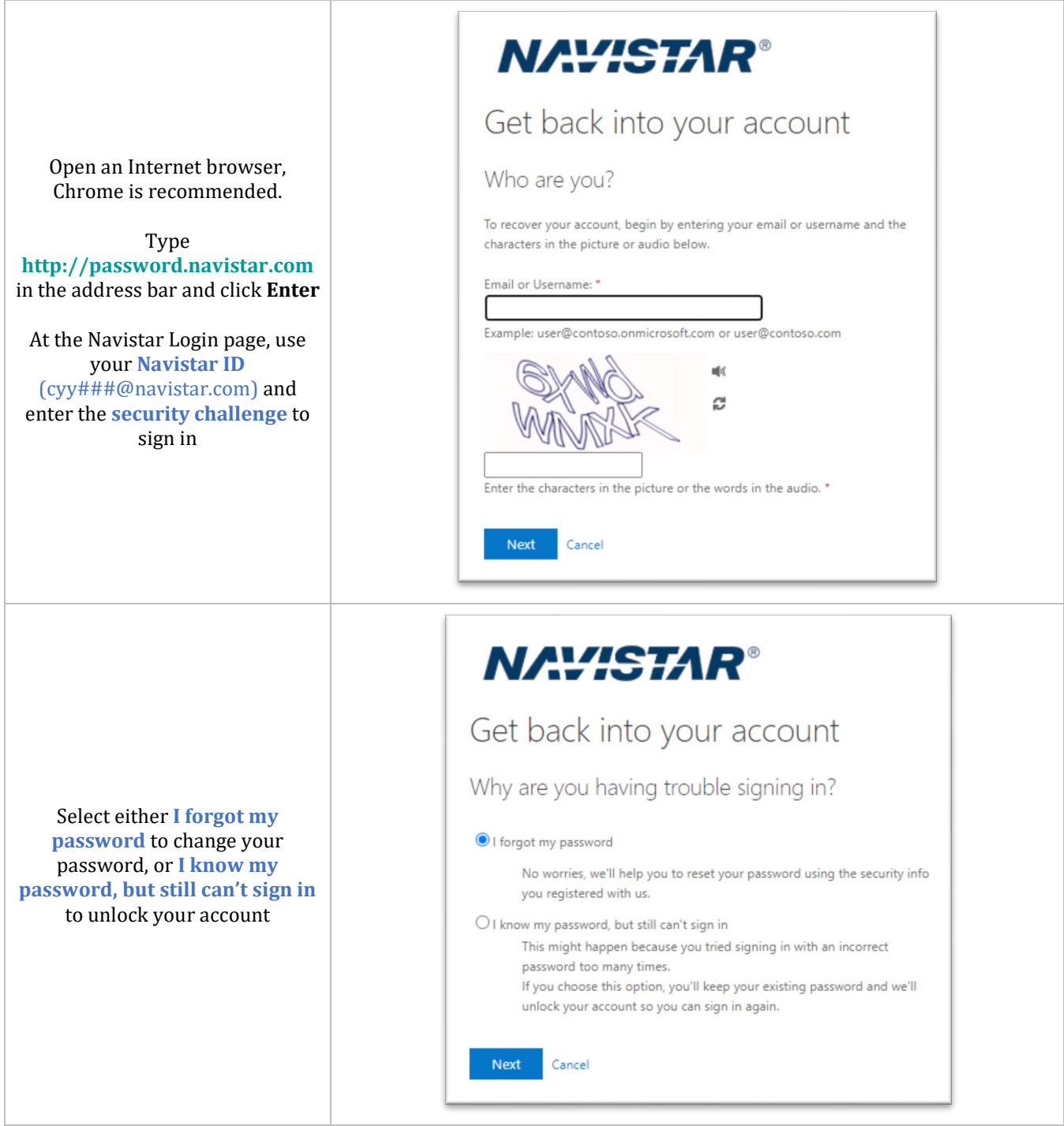

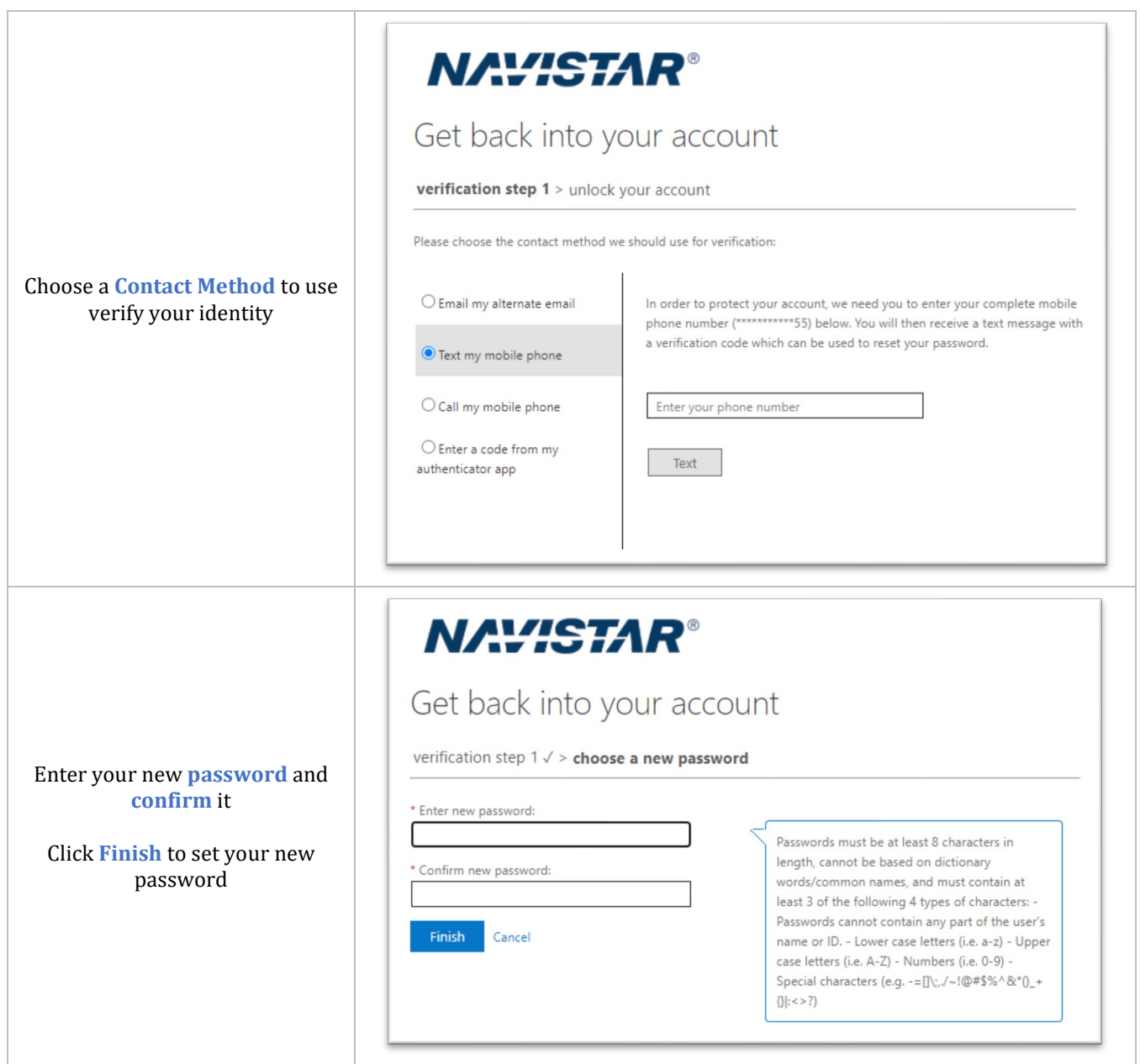

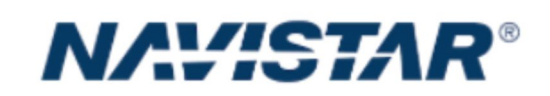

Get back into your account Your account has been unlocked

Confirm that your **account has been unlocked** or your **password has been reset**

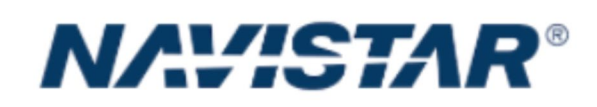

Get back into your account Your password has been reset